## BUILDING MATHEMATICAL MODELS

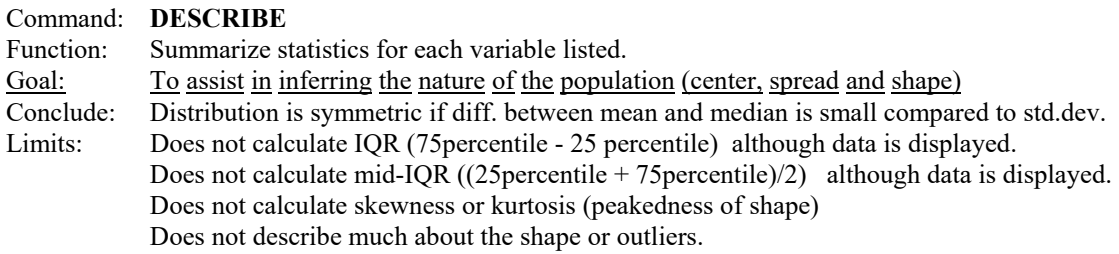

MTB > describe 'FWSVAL' 'WKSWORK'

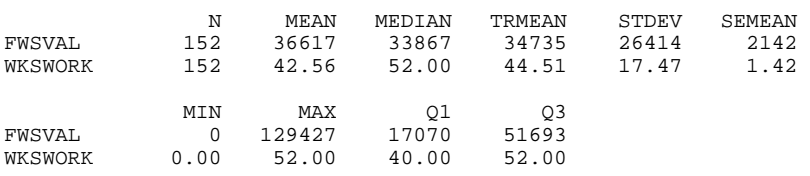

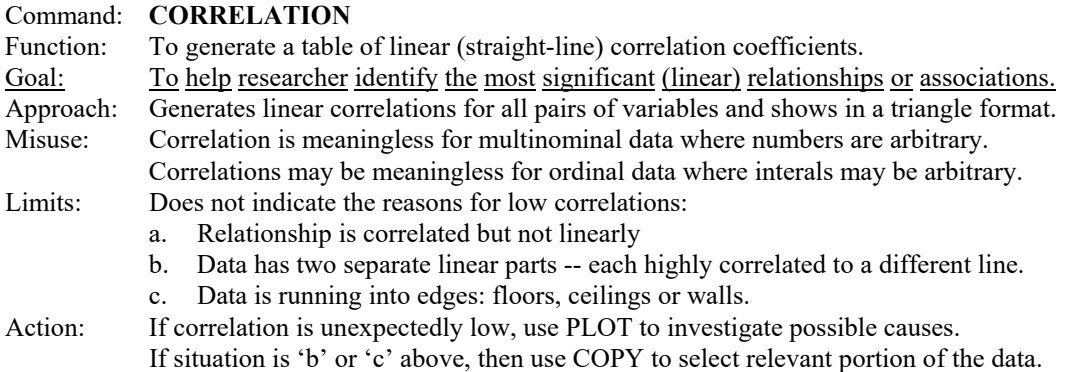

If situation is 'a' above, then transform data. (Advanced topic)

### MTB > **CORR C3-C6**

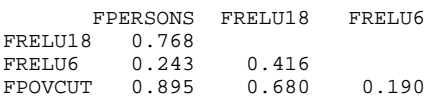

MTB > **CORR C6 C3-C5** 

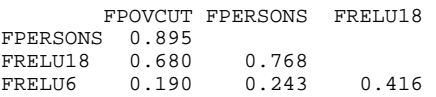

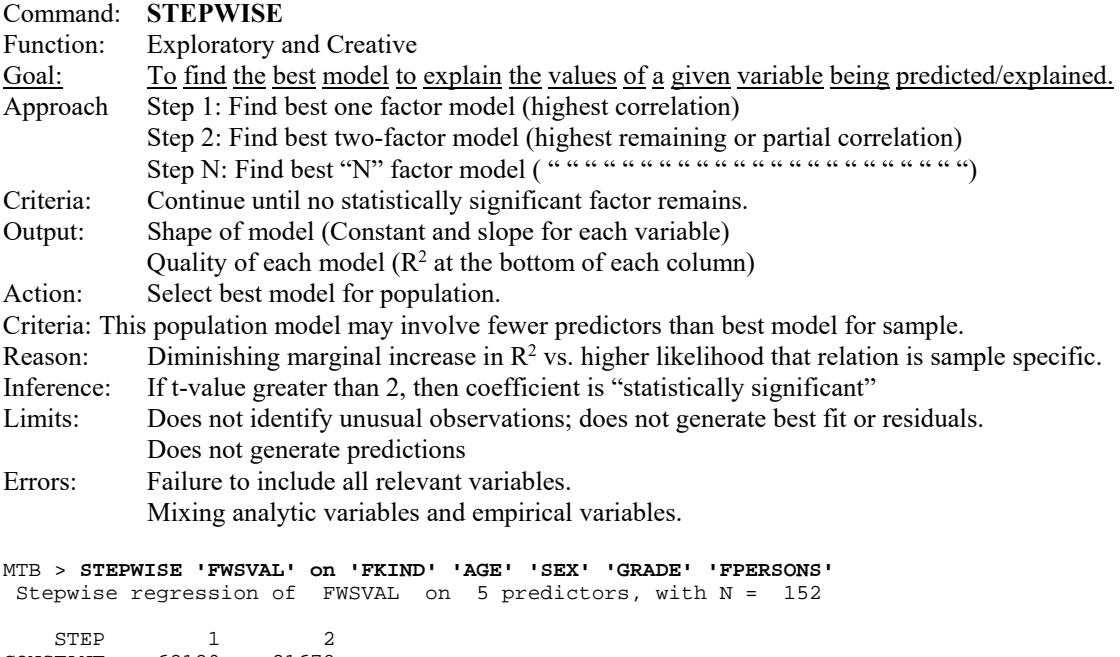

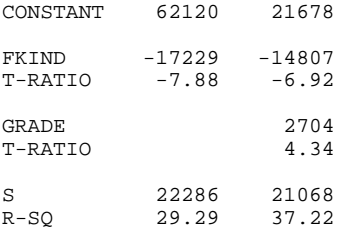

 More? (Yes, No, Subcommand, or Help) SUBC> **no** 

#### MTB > **STEPWISE 'FWSVAL' on 'AGE' 'SEX' 'GRADE' 'FPERSONS'**  Stepwise regression of FWSVAL on 4 predictors, with N = 152

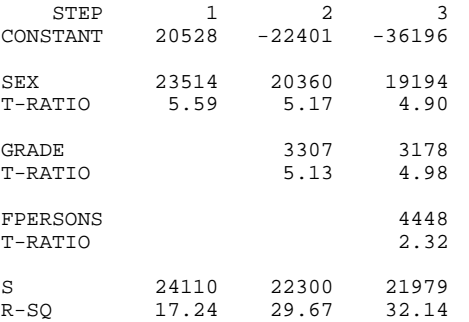

 More? (Yes, No, Subcommand, or Help) SUBC> **no**  MTB > **# Even though it appears that SEX explains the most,**  MTB > **# that is true only for this model.** MTB > **# If more single-parent familes are headed by females,** MTB > **# SEX may be indicating whether the family is a single** MTB > **# parent family or a two-parent family (two potential** MTB > **# income earners).**

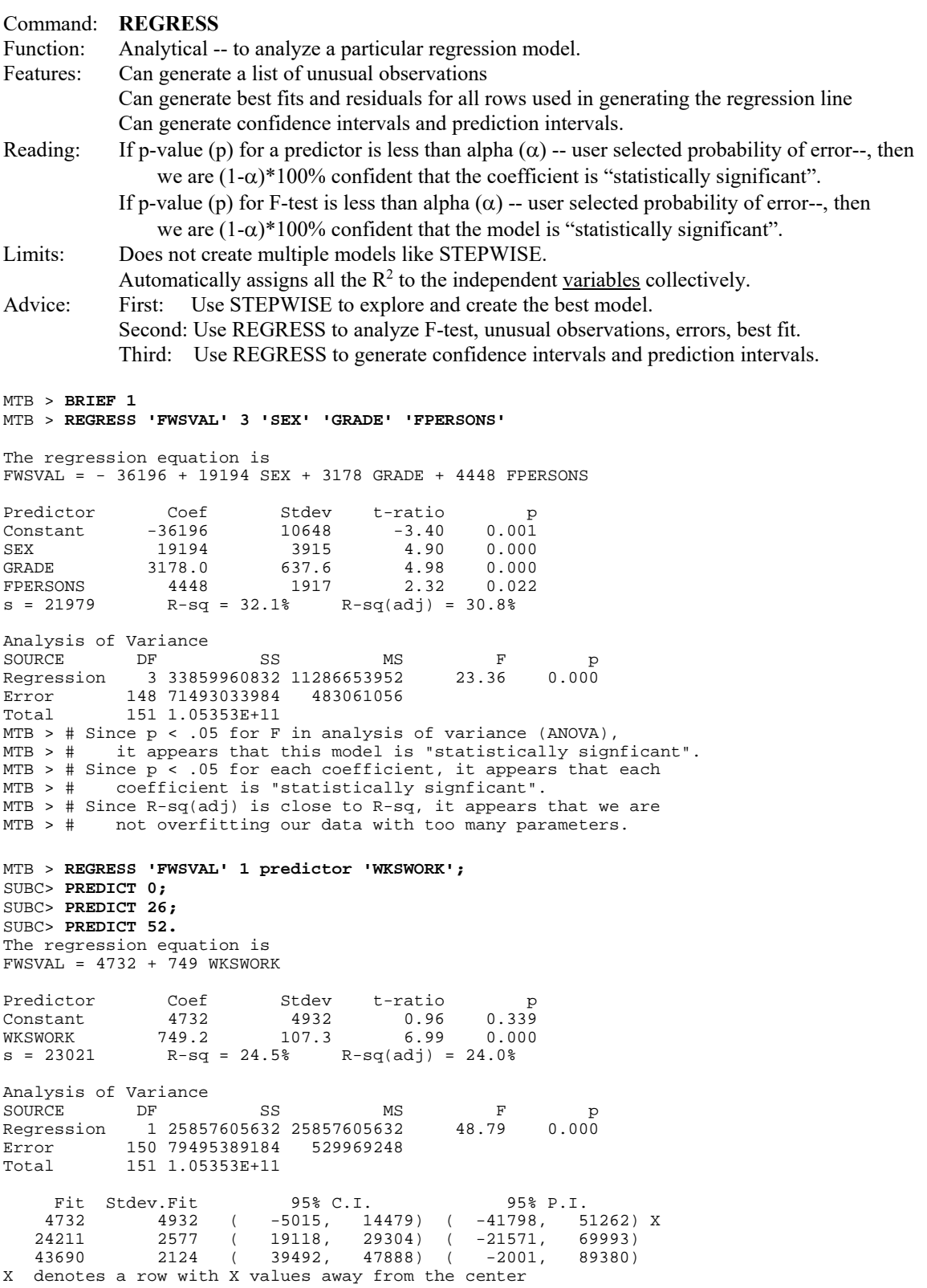

### USING MINITAB GRAPHS FOR EXPLORATORY DATA ANALYSIS

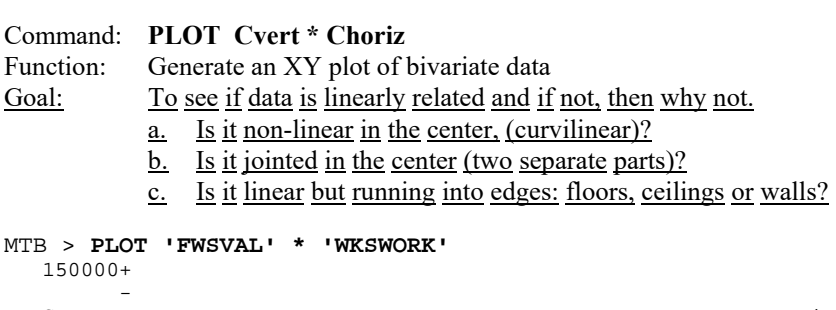

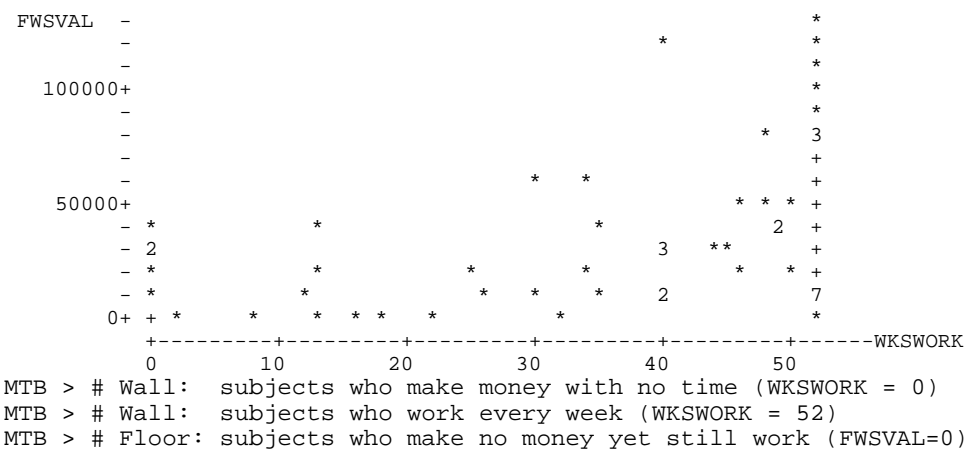

#### Command **LPLOT Cvert Choriz using Csymbol**

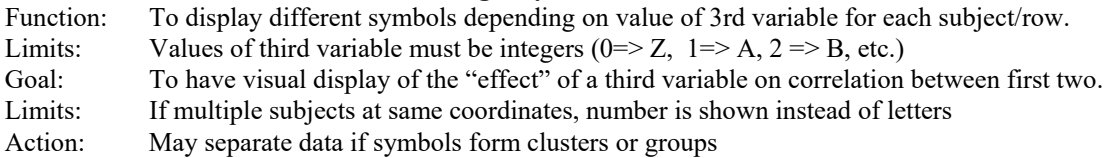

#### MTB > **LPLOT 'FWSVAL'\*'WKSWORK' indicate 'SEX'**

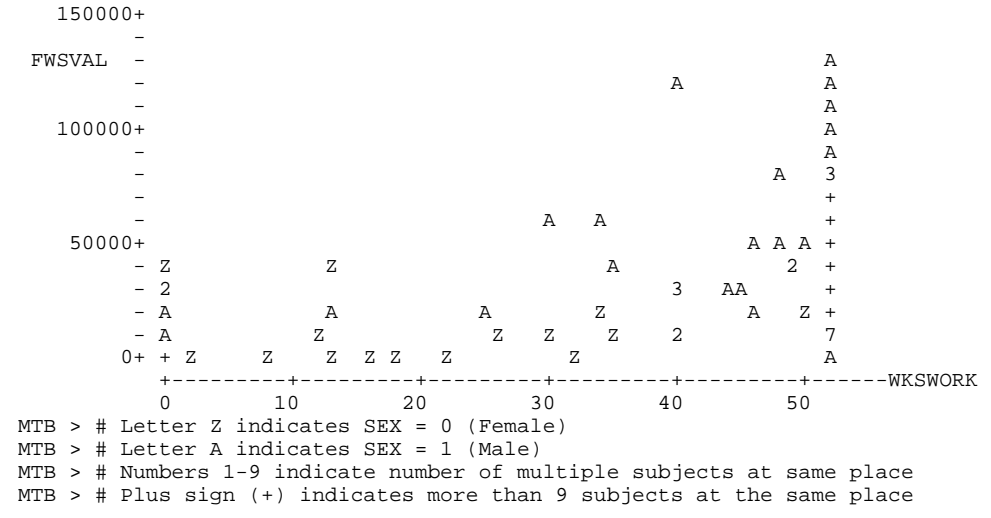

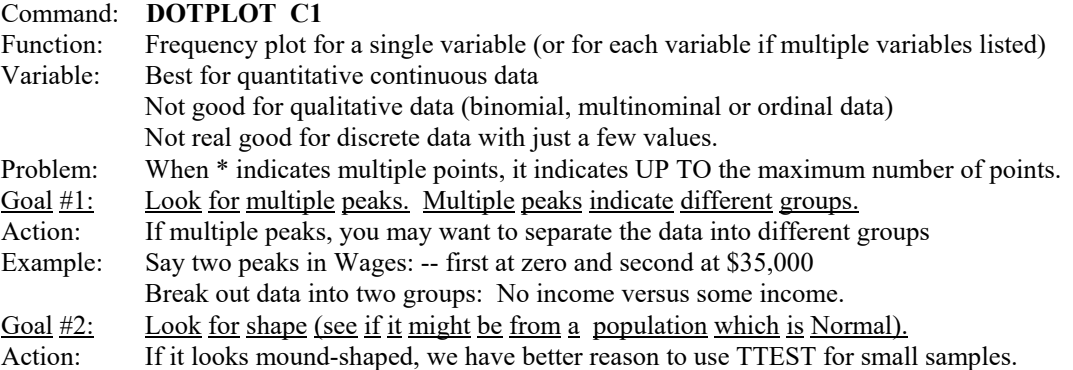

## MTB > **DOTPLOT 'FWSVAL'**

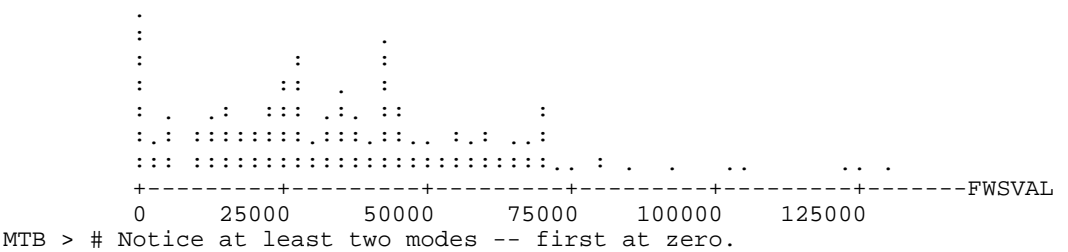

```
Command BOXPLOT 
            To summarize three key percentiles of a distribution and display outliers
Output: Box formed from 25th percentile to 75th percentile. + in center is 50th percentile. 
             Outliers are points more than 1.5 IQR beyond hinges (the ends of the box).
```

```
MTB > BOXPLOT 'FWSVAL'
```
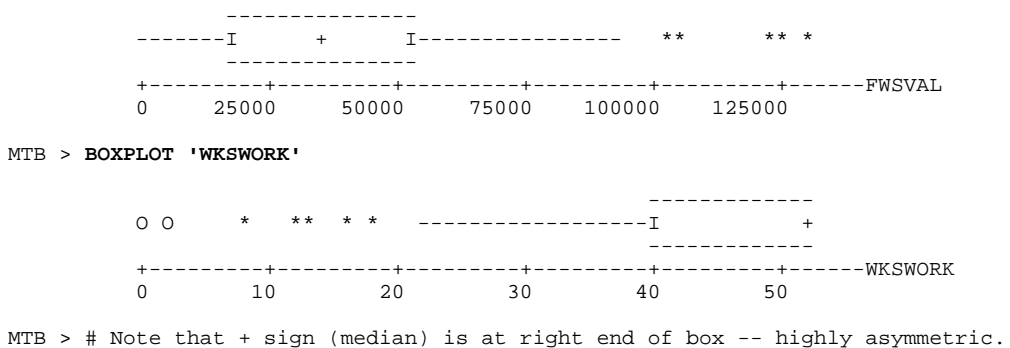

## 2/10/95 USING MINITAB FOR Statistics EXPLORATORY DATA ANALYSIS

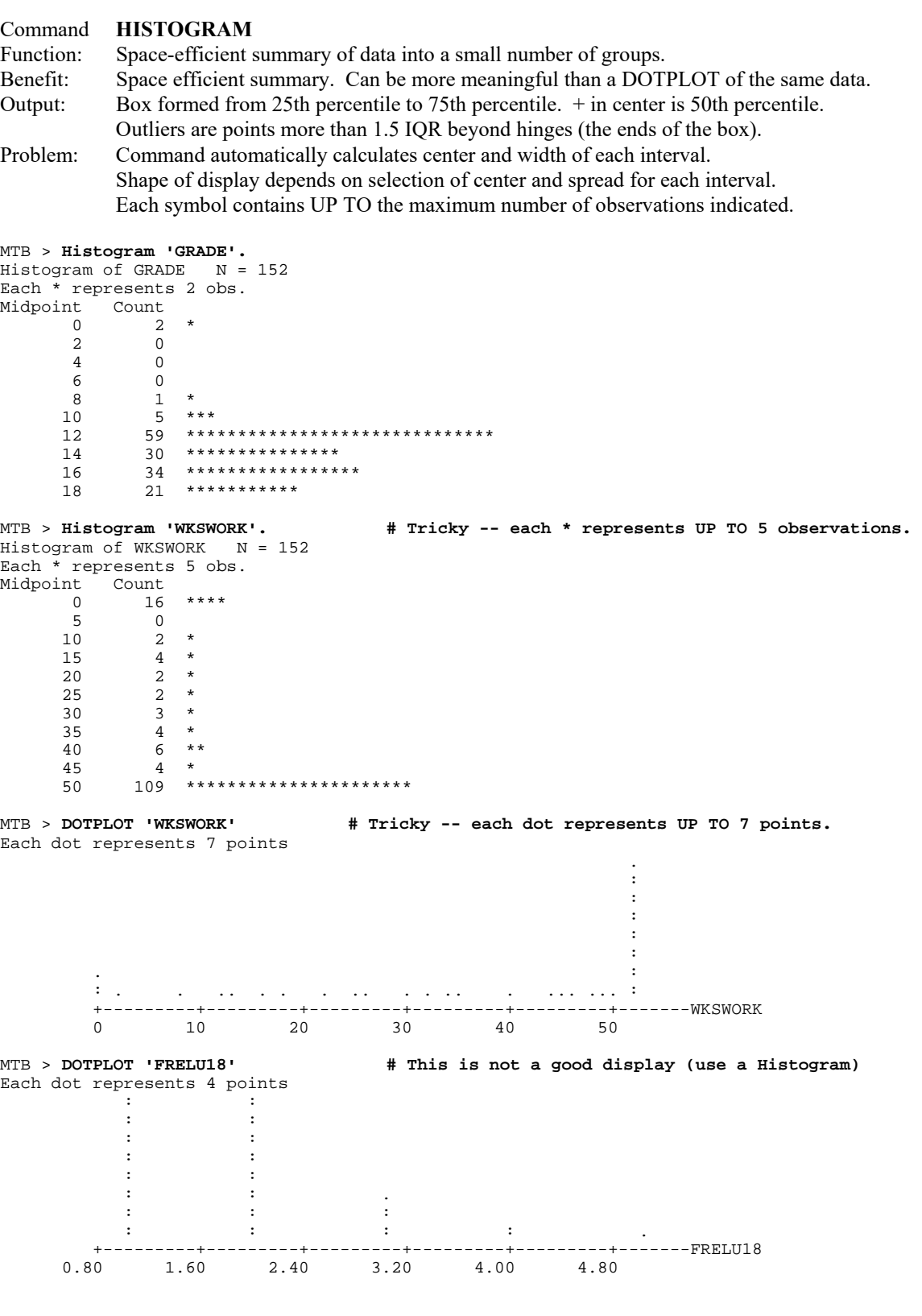

## **MINITAB COMMANDS TO MANIPULATE DATA:**

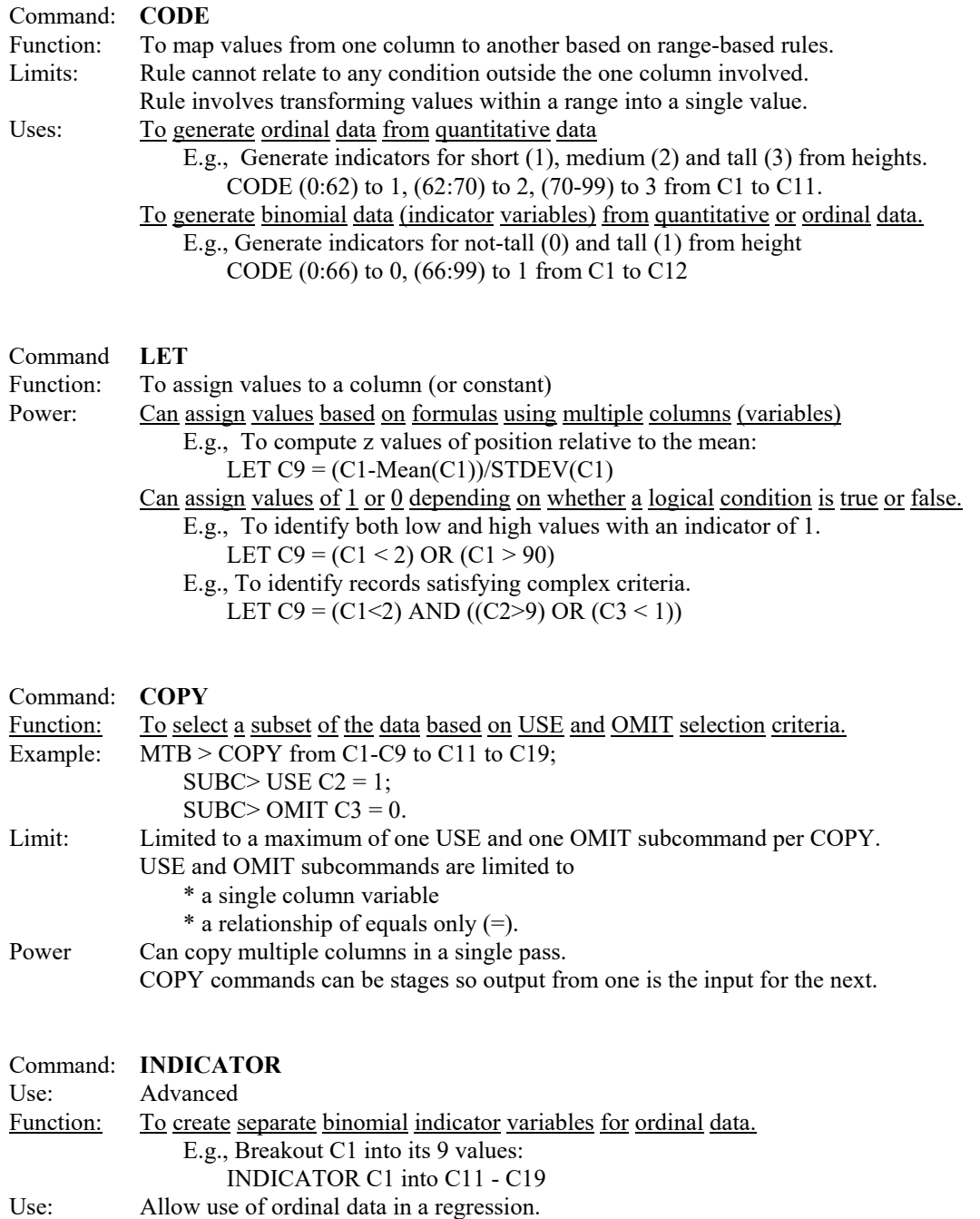

## METHODS TO ACHIEVE CERTAIN GOALS:

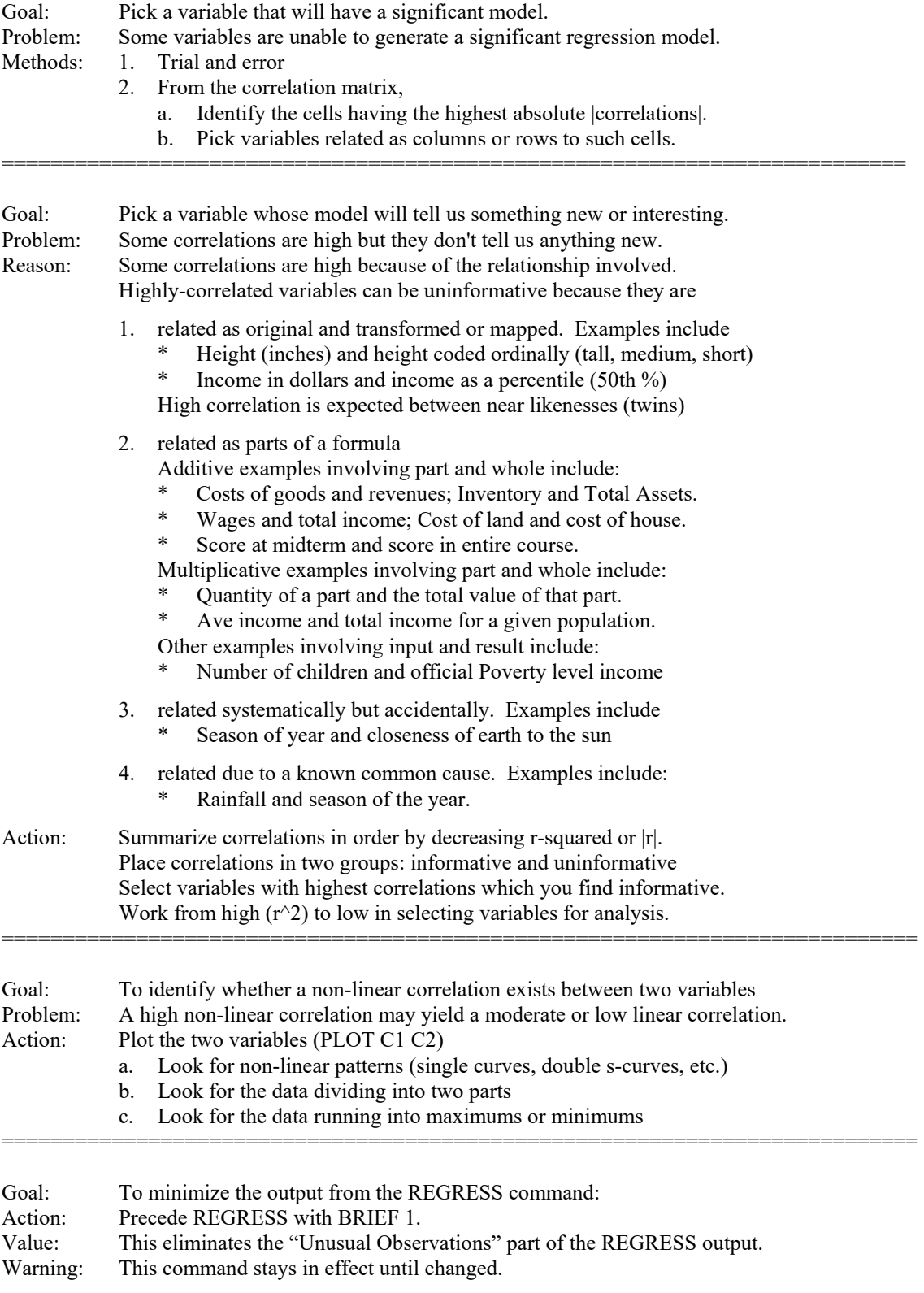

## 2/10/95 USING MINITAB FOR Statistics EXPLORATORY DATA ANALYSIS

# METHODS (continued)

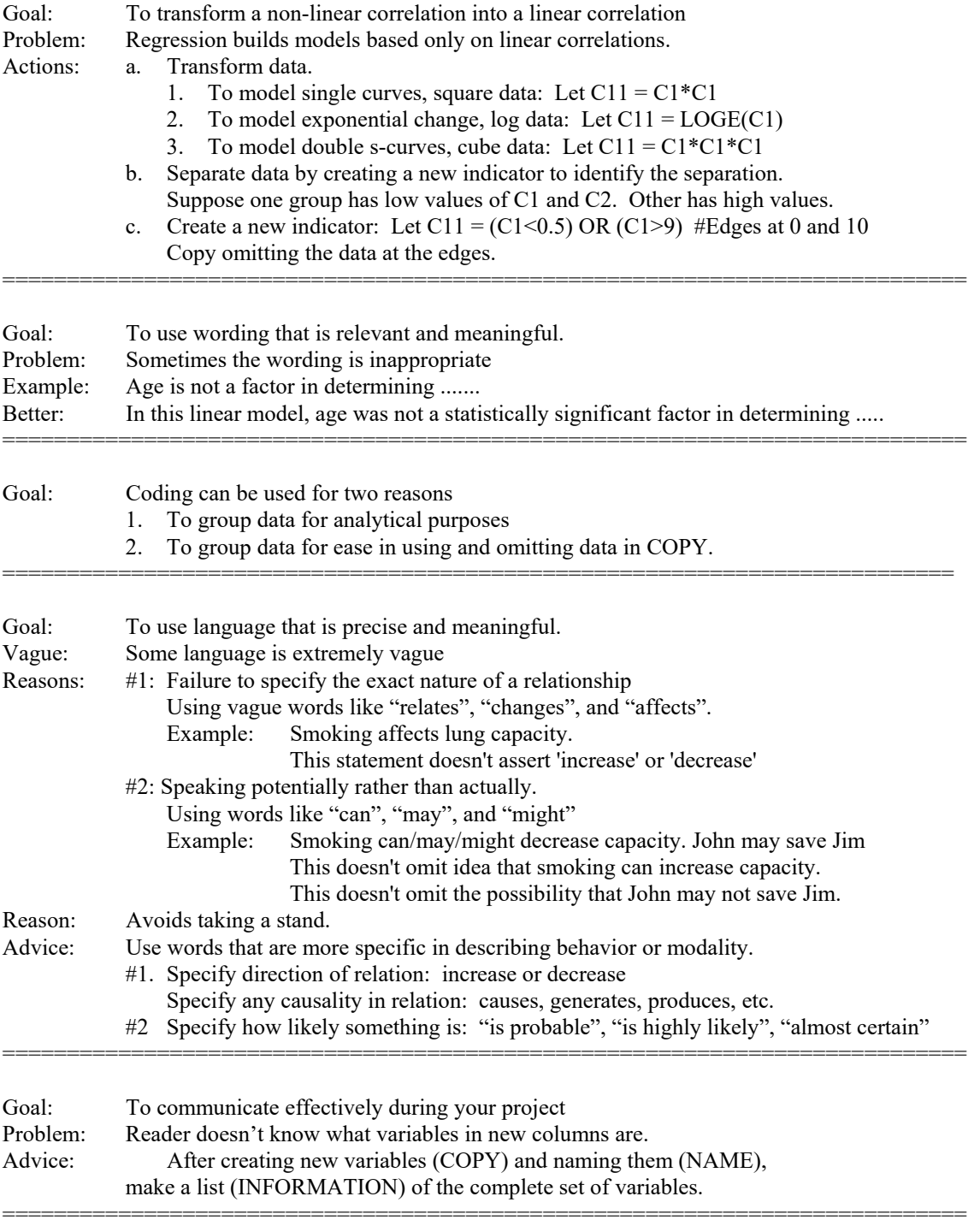

### 2/10/95 USING MINITAB FOR Statistics EXPLORATORY DATA ANALYSIS

## ERROR MESSAGES OR ERROR CONDITIONS

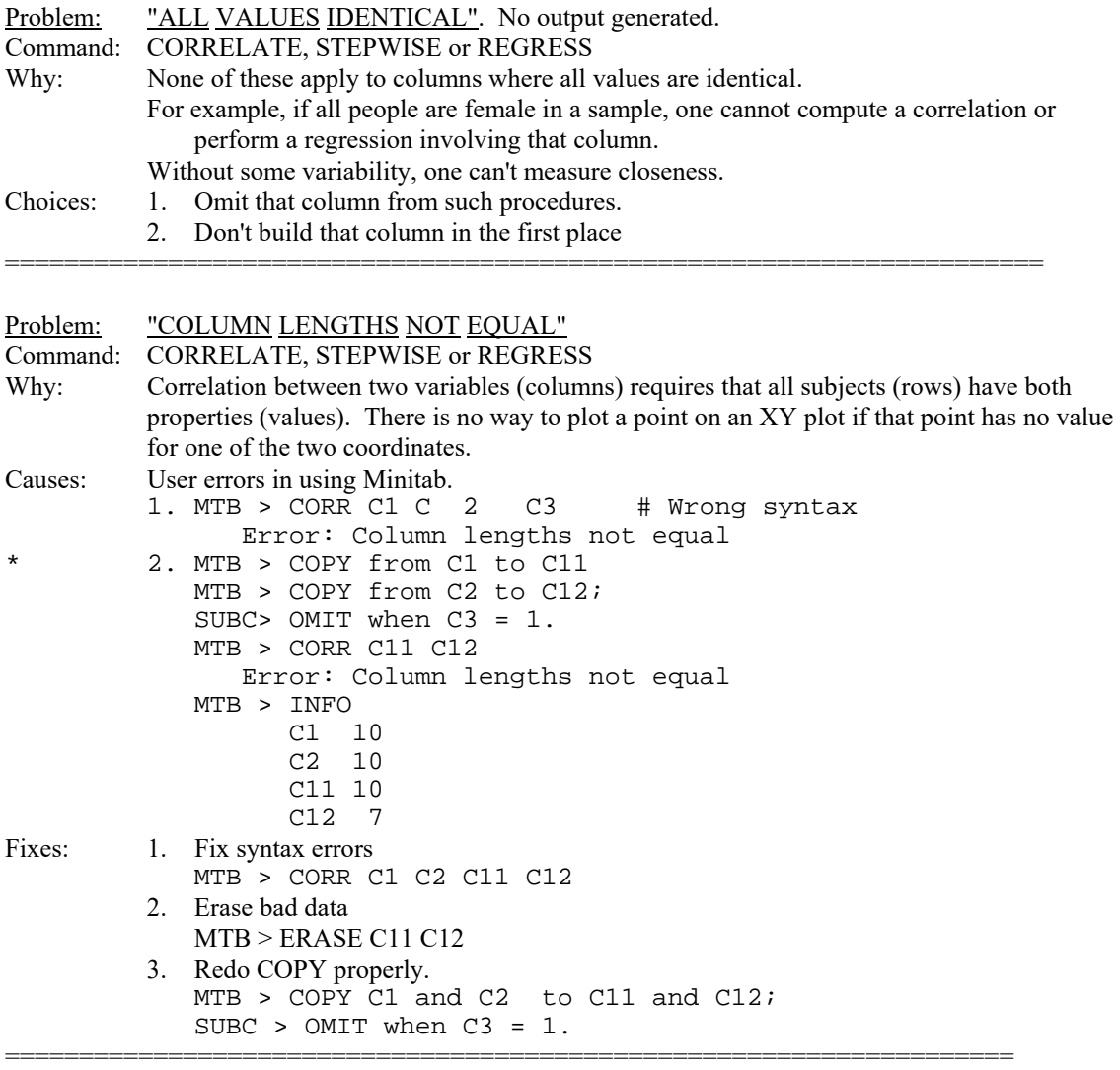

Problem: "NO VARIABLES ENTERED OR REMOVED". No model built. Command: STEPWISE Explain: When no correlation is statistically significant, stepwise will not create a regression model. Choices: 1. Choose a new variable to model 2. See if an expected relationship is really non-linear (PLOT) 3. See if outliers are affecting an expected relationship (PLOT) 4. Force the model to accept variables regardless of size:  $MTB > STEPWISE C1 C2-C6;$ SUBC > FENTER =  $0;$  SUBC > FREMOVE = 0. 5. Change (CODE) zeroes to missing values. This may result in creating a model. However the action may not be justified. If the zero data does not apply, then it is better to use a. COPY and OMIT such records when the variable equals zero. If the zero data does apply, then changing it to zero is like falsifying the data.

# ERROR (continued)

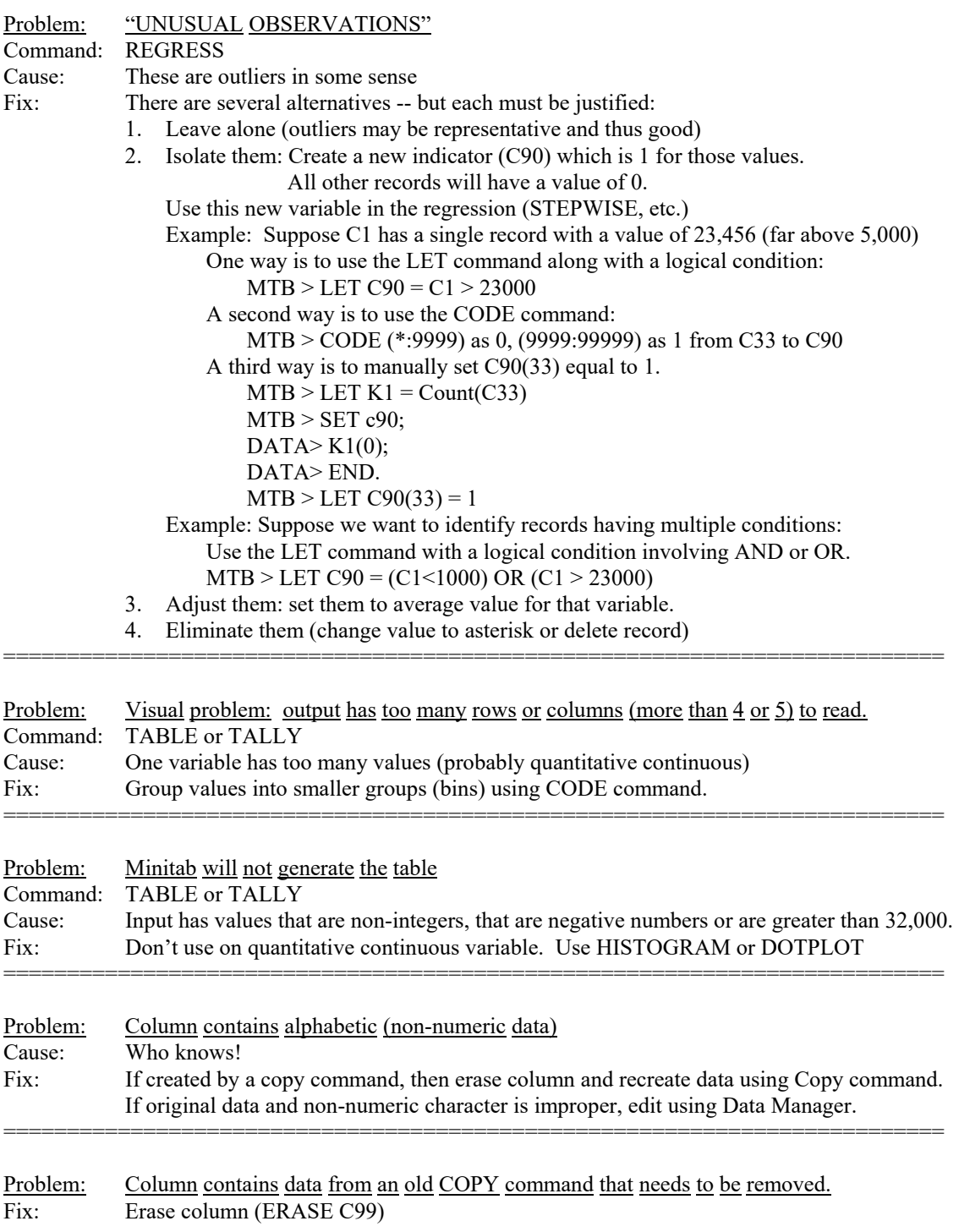

## FILES IN MINITAB:

Minitab uses three kinds of files:

- 1. Data files which normally have an extension of \*.MTW, \*.DAT or \*.ASC. When you view (TYPE), edit (EDIT) or print (PRINT) a Minitab data file, you get weird stuff.
- 2. Session output files which normally have an extension of \*.LIS or \*.TXT When you view (TYPE), edit (EDIT) or print (PRINT) a Minitab session output file, you see the same stuff you saw on your screen.
- 3. Command files which normally have an extension of \*.MTB or \*.MTJ. When you view (TYPE), edit (EDIT) or print (PRINT) a Minitab command file, you see nothing but Minitab commands. A journal file can be executed by typing EXEC 'filename.mtb'.

The kind of file is often indicated by the extension, but choosing an extension does not force a Minitab file to be a particular kind. The kind of file is always determined by the command that created it:

- 1. A data file is created in Minitab by the SAVE command.
- 2. A session output file is created by the OUTFILE command.
- 3. A session history file is created by the JOURNAL command
- A. If you accessing stored data, you normally don't use the SAVE command If you made changes in your data and want to save them, then use SAVE.
- B. If you are printing directly onto a printer, you might not use OUTFILE. If you want to edit your session output, you should use OUTFILE.
- C. If you don't want to repeat you work, you might not use JOURNAL. If you want to repeat your work (with some changes), you should use JOURNAL.

Normal procedure for storing session output (OUTFILE)

```
 MTB > # Retrieve data set 
 MTB > RETRIEVE 'C:\Minitab\data\pulse.mtw' 
 MTB > OUTFILE 'a:\pulse1a.lis' 
 MTB > # Enter commands and view work until done. 
 MTB > NOOUTFILE 
 MTB > # Do not "SAVE" your data (unless you changed it). 
 MTB > STOP
```
========================================================================

#### MANIPULATING OUTFILE OUTSIDE MINITAB

----While in DOS using EDIT (MSDOS 5.xx or later)

- C:> EDIT a:\pulse1.lis [From File Menu, open the Minitab OUTFILE: a:\pulse1.lis.] [Print after editing and saving the OUTFILE data]
- --- While in Windows using NOTEPAD

 [Open Notepad in Accessories Group] [File Open OUTFILE: pulse1.lis [Print data after editing and saving the session OUTFILE data]

- --- While in Windows using WORD
	- [Open File and select Text as kind of data] Note: You may need to change Files-List of Types to \*.\* (all files)

[Select OUTFILE: pulse1.lis]

 **Select entire document.** 

 **Format using a non-proportional font (such as New Courier or Courier)**  [Print data after editing and saving the session OUTFILE data]